## How to Update Your Account Information

Access the Pennsylvania Victim Services Training (PVST) Website at:<https://pavictimservicestraining.org/>

- You can easily change your Pennsylvania Victim Services Training account information at any time!
- First, log into your PVST learner account. Hover over your name at the top of the page. You will see a list appear with several options. Click "My info" to navigate to your account information.
- Here, you will be able to update your name, email address, password, and organization.
- You may also personalize your account by changing your timezone or preferred language and by adding a profile picture and a short bio, if you'd like.
- To update your information, simply delete the current text and type in your new information.
- When you are done updating your information and customizing your account, click "Update user" to save your changes, or "cancel" to erase any changes that you made.

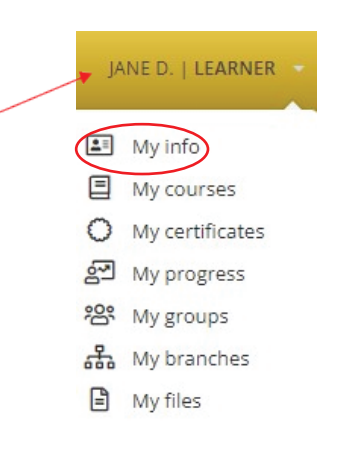

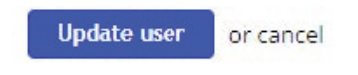

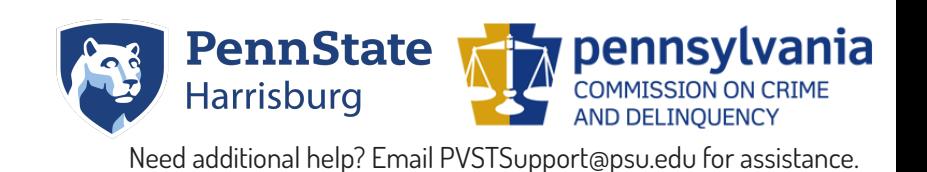